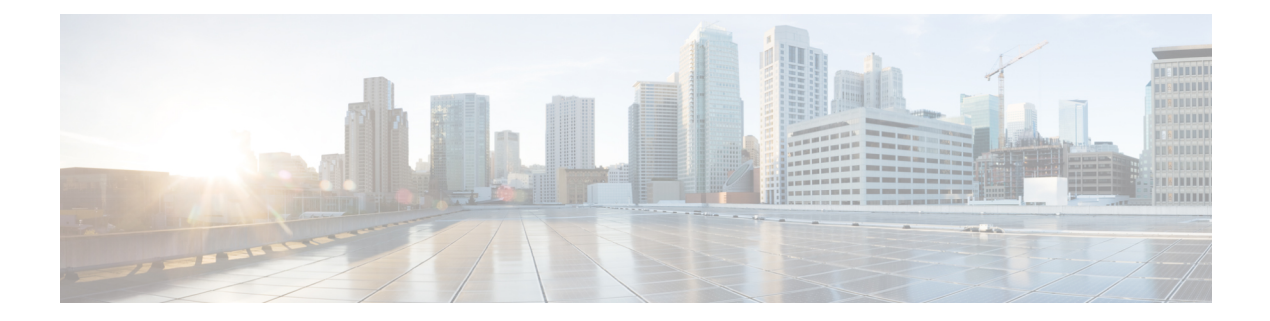

# **Clear Commands: a to l**

- clear [advanced,](#page-1-0) on page 2
- clear acl [counters,](#page-2-0) on page 3
- clear ap [config,](#page-3-0) on page 4
- clear ap [eventlog,](#page-4-0) on page 5
- clear ap join [stats,](#page-5-0) on page 6
- [clear](#page-6-0) arp, on page 7
- [clear](#page-7-0) ap tsm, on page 8
- [clear](#page-8-0) atf, on page 9
- clear avc [statistics,](#page-9-0) on page 10
- clear [client](#page-11-0) tsm, on page 12
- clear [config,](#page-12-0) on page 13
- clear [ext-webauth-url,](#page-13-0) on page 14
- clear [location](#page-14-0) rfid, on page 15
- clear location [statistics](#page-15-0) rfid, on page 16
- clear locp [statistics,](#page-16-0) on page 17
- clear [login-banner,](#page-17-0) on page 18
- clear lwapp [private-config,](#page-18-0) on page 19

#### <span id="page-1-0"></span>**clear advanced**

To reset EDCA parameters, packet parameters, or optimized roaming statisticsto their deault values, use **clear advanced** command.

**clear advanced** {**802.11a** | **802.11b**} {**optimized-roaming stats | packet | edca-parameter** }

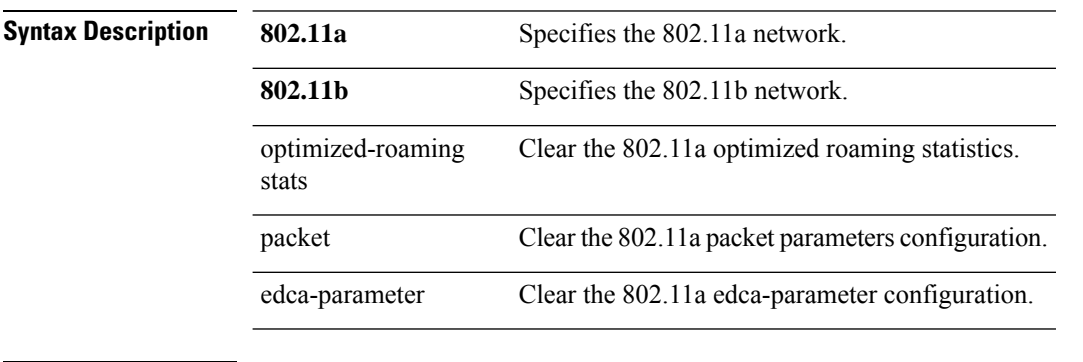

#### **Command Default** None

The following example shows how to reset edca-parameter values to default:

(Cisco Controller) >**clear advanced 802.11a optimized-roaming stats** (Cisco Controller) >**clear advanced 802.11a packet** (Cisco Controller) >**clear advanced 802.11a edca-parameter**

### <span id="page-2-0"></span>**clear acl counters**

To clear the current counters for an Access Control List (ACL), use the **clear acl counters** command.

**clear acl counters** *acl\_name*

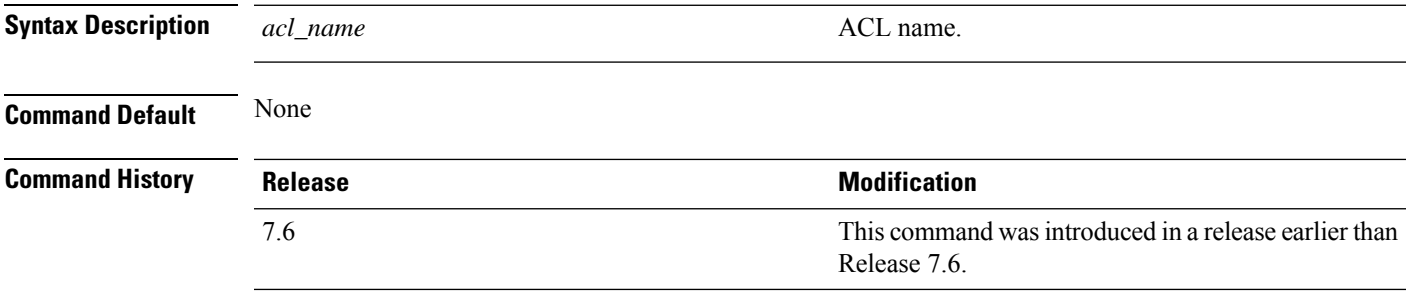

The following example shows how to clear the current counters for acl1:

(Cisco Controller) >**clear acl counters acl1**

# <span id="page-3-0"></span>**clear ap config**

To clear (reset to the default values) a lightweight access point's configuration settings, use the **clear apconfig** command.

**clear ap config** *ap\_name*

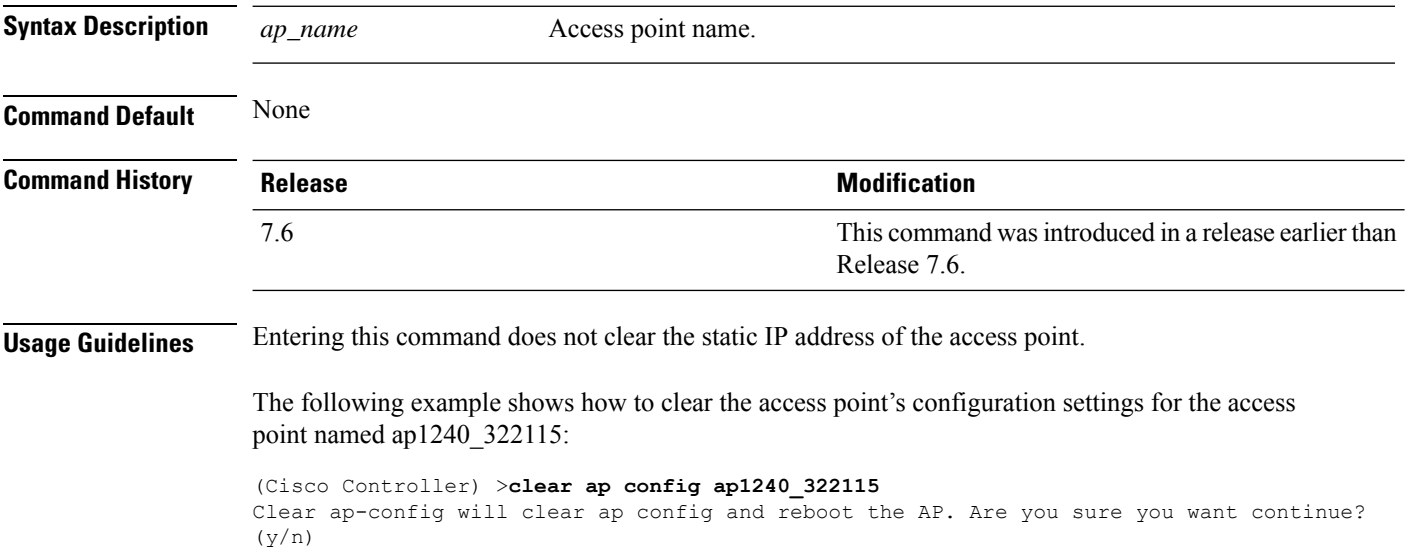

#### <span id="page-4-0"></span>**clear ap eventlog**

To delete the existing event log and create an empty event log file for a specific access point or for all access points joined to the controller, use the **clear ap eventlog** command.

**clear ap eventlog** {**specific** *ap\_name* | **all**}

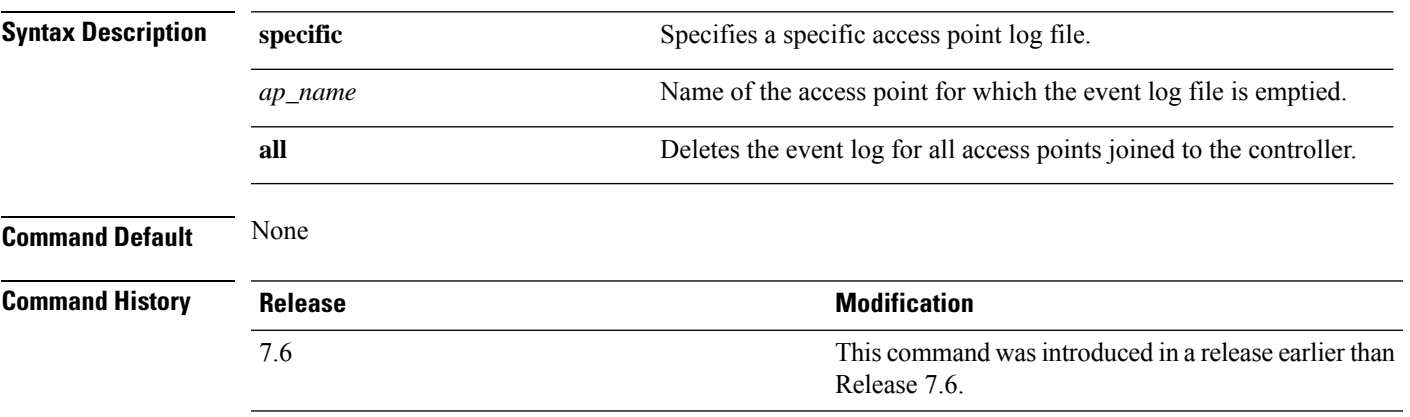

The following example shows how to delete the event log for all access points:

```
(Cisco Controller) >clear ap eventlog all
This will clear event log contents for all APs. Do you want continue? (y/n) :y
All AP event log contents have been successfully cleared.
```
## <span id="page-5-0"></span>**clear ap join stats**

To clear the join statistics for all access points or for a specific access point, use the **clear ap join stats** command.

**clear ap join stats** {**all** | *ap\_mac*}

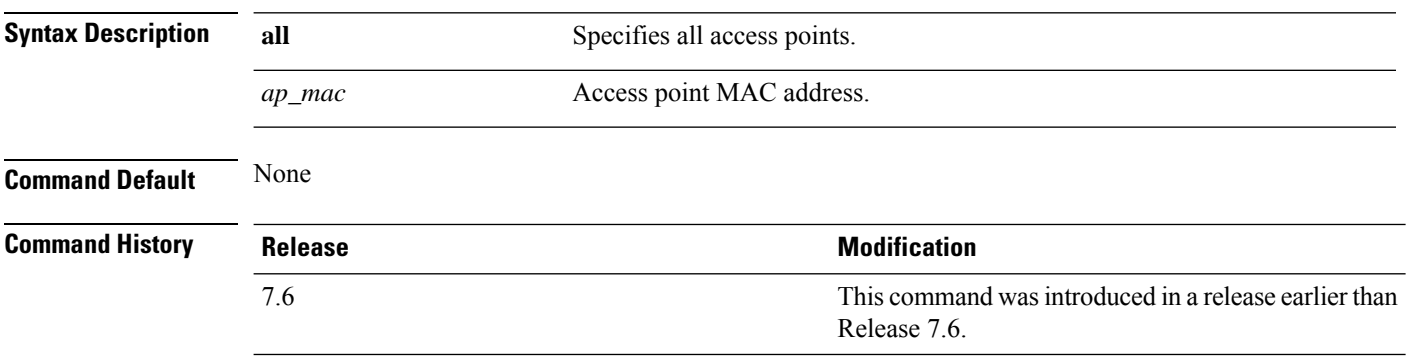

The following example shows how to clear the join statistics of all the access points:

(Cisco Controller) >**clear ap join stats all**

## <span id="page-6-0"></span>**clear arp**

 $\mathbf I$ 

To clear the Address Resolution Protocol (ARP) table, use the **clear arp** command.

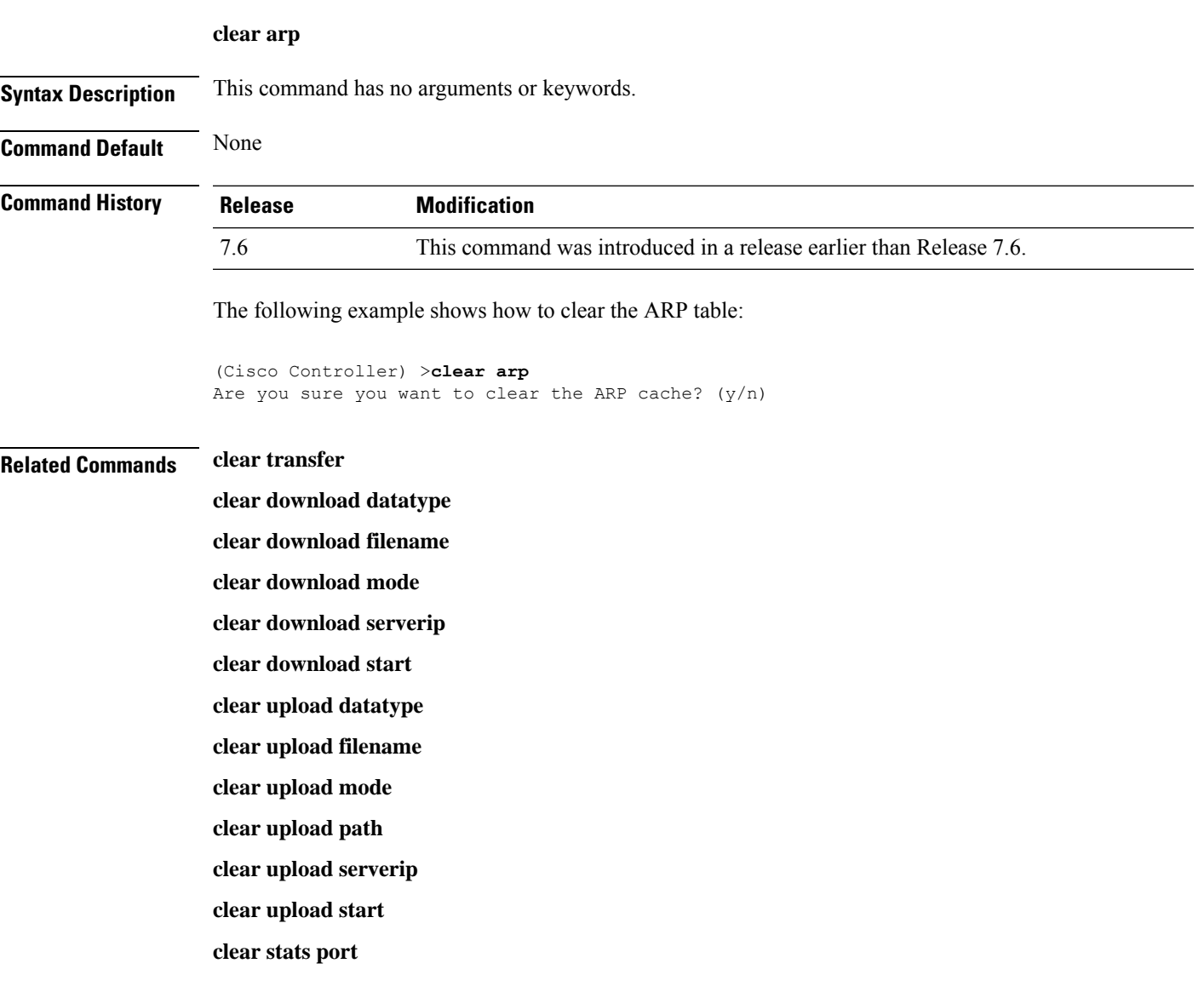

### <span id="page-7-0"></span>**clear ap tsm**

To clear the Traffic Stream Metrics (TSM) statistics of clients associated to an access point, use the **clear ap tsm** command.

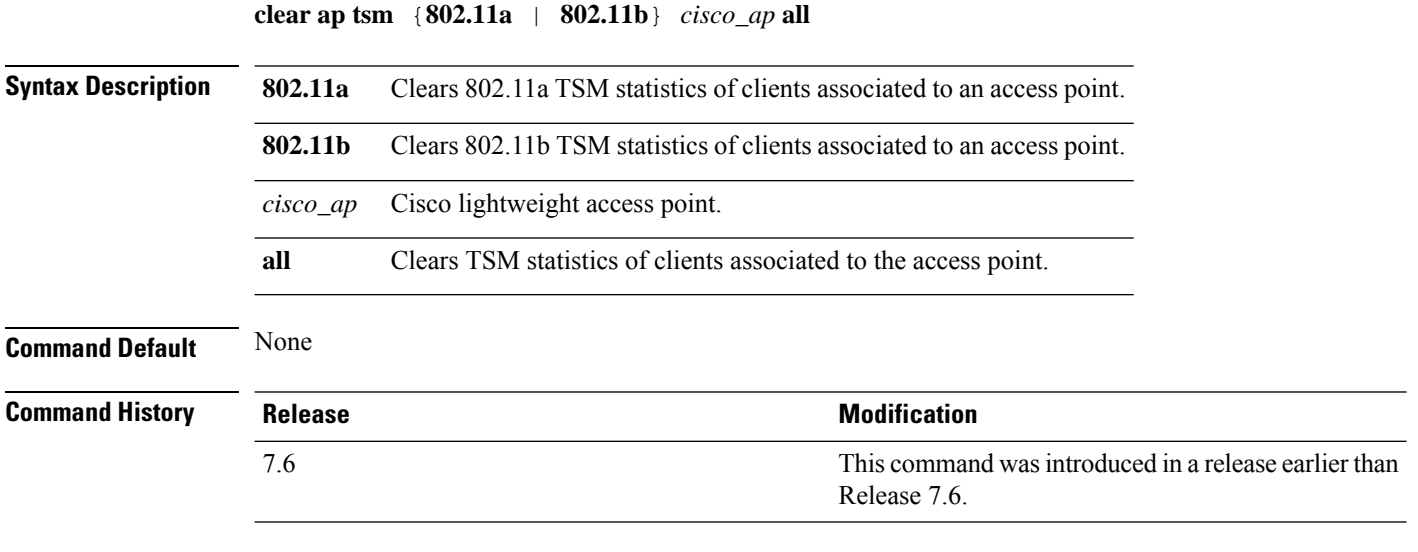

The following example shows how to clear 802.11a TSM statistics for all clients of an access point:

(Cisco Controller) >**clear ap tsm 802.11a AP3600\_1 all**

### <span id="page-8-0"></span>**clear atf**

To clear Cisco Airtime Fairness configuration or statistics, use the **clear atf** command.

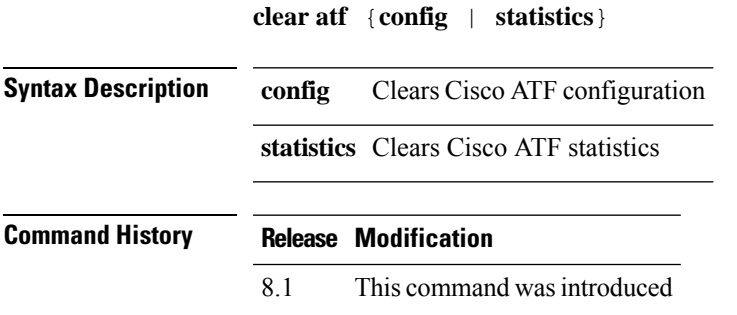

The following is a sample output of the **clear atf config** command:

(Cisco Controller) >**clear atf config**

#### <span id="page-9-0"></span>**clear avc statistics**

To clear Application Visibility and Control (AVC) statistics of a client, guest LAN, remote LAN, or a WLAN use the **clear avc statistics** command.

**clear avc statistics** {**client** {**all** | *client-mac*} | **guest-lan** {**all** | *guest-lan-id*} | **remote-lan** {**all** | *remote-lan-id*} | **wlan** {**all** | *wlan-id*}}

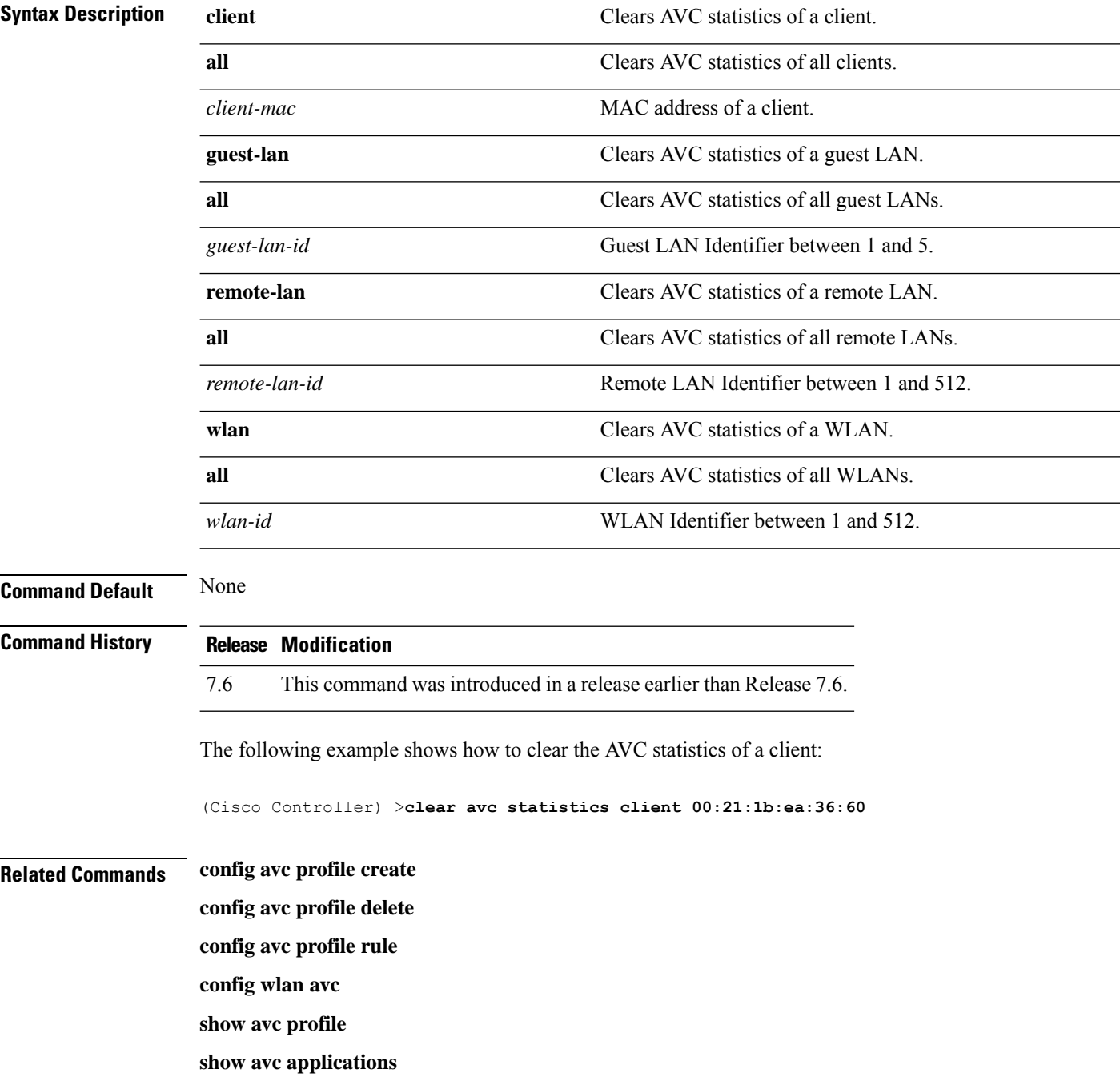

 $\mathbf{l}$ 

**show avc statistics**

**debug avc error**

**debug avc events**

## <span id="page-11-0"></span>**clear client tsm**

To clear the Traffic Stream Metrics (TSM) statistics for a particular access point or all the access points to which this client is associated, use the **clear client tsm** command.

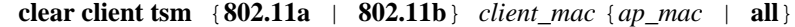

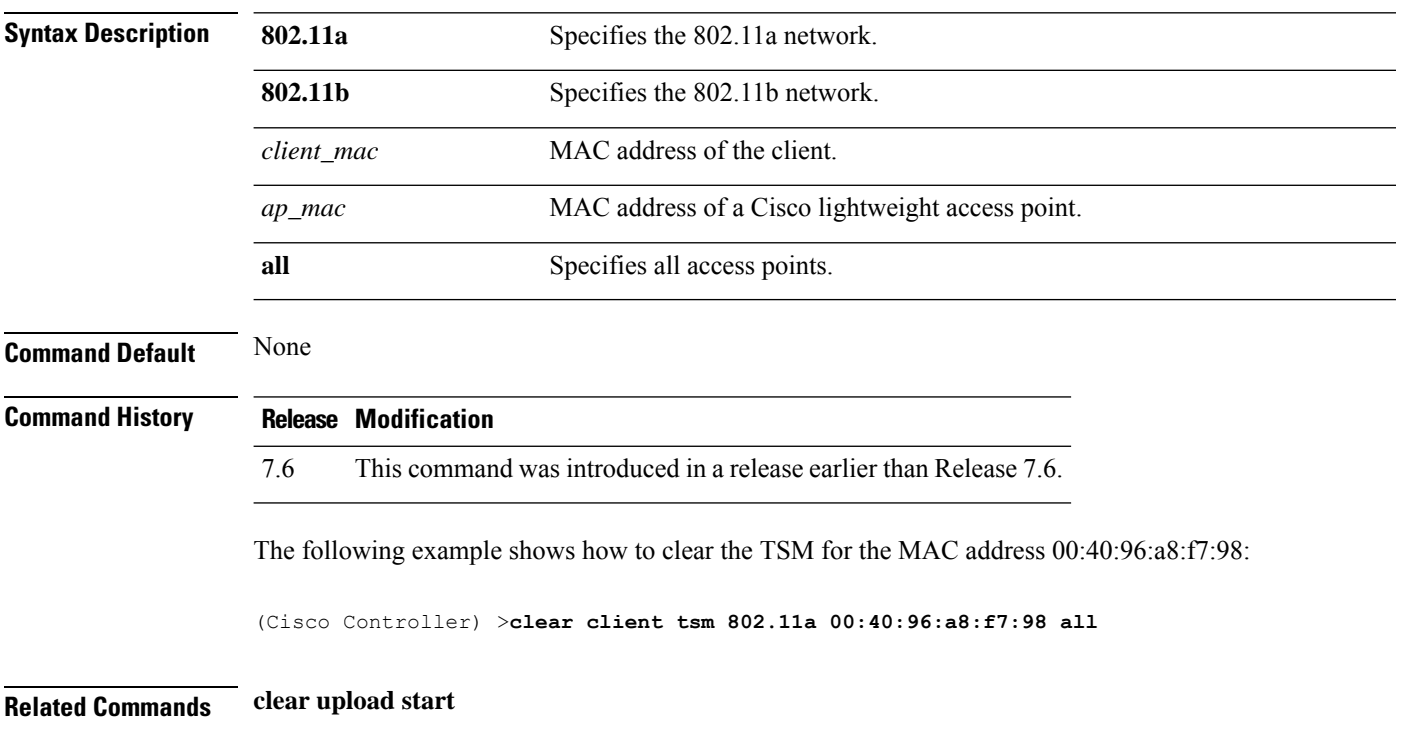

# <span id="page-12-0"></span>**clear config**

 $\mathbf l$ 

To reset configuration data to factory defaults, use the **clear config** command.

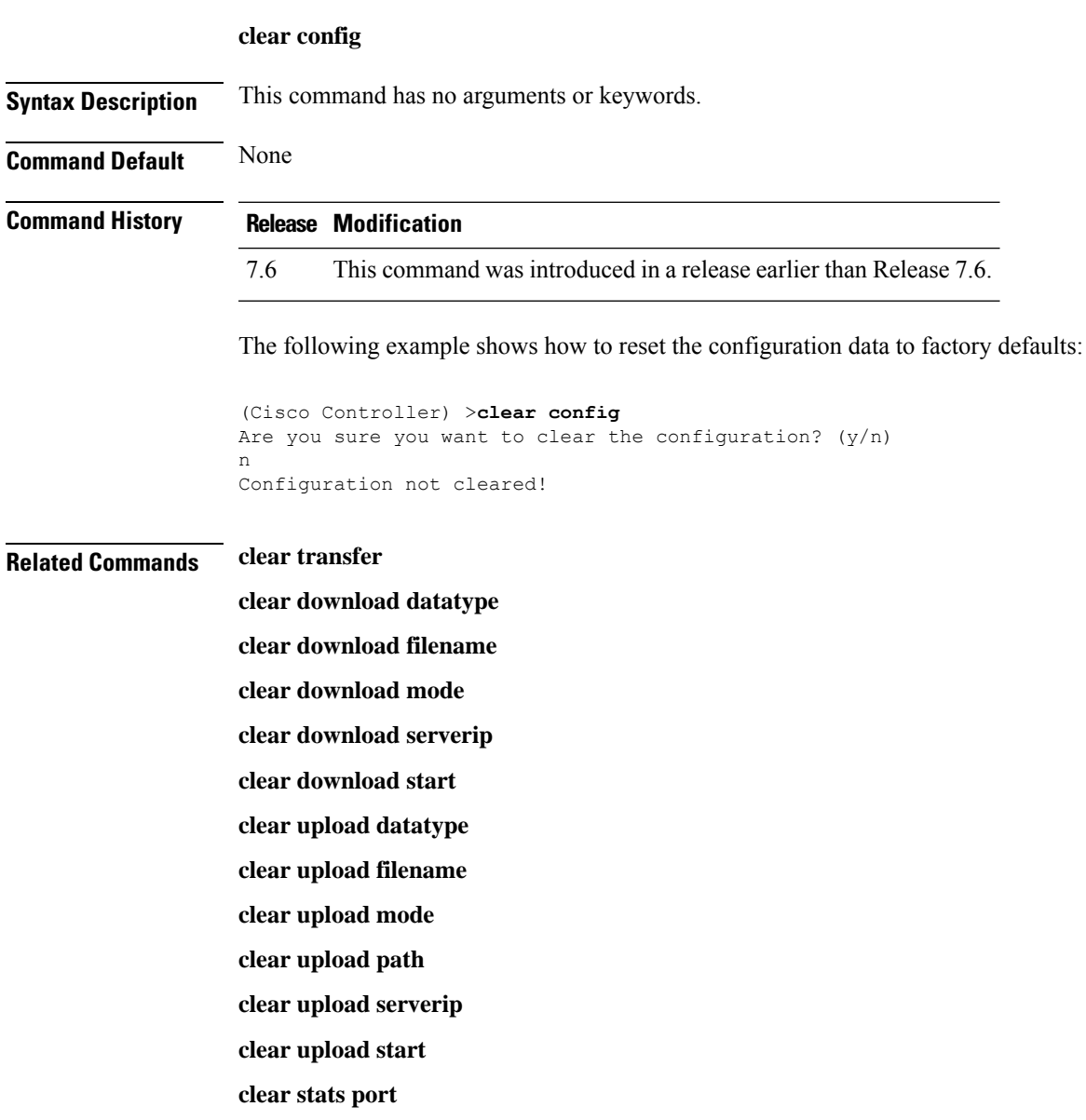

#### <span id="page-13-0"></span>**clear ext-webauth-url**

To clear the external web authentication URL, use the **clear ext-webauth-url** command.

**clear ext-webauth-url Syntax Description** This command has no arguments or keywords. **Command Default** None **Command History Release Modification** 7.6 This command was introduced in a release earlier than Release 7.6. The following example shows how to clear the external web authentication URL: (Cisco Controller) >**clear ext-webauth-url** URL cleared. **Related Commands clear transfer clear download datatype clear download filename clear download mode clear download serverip clear download start clear upload datatype clear upload filename clear upload mode clear upload path clear upload serverip clear upload start clear stats port**

## <span id="page-14-0"></span>**clear location rfid**

To clear a specific Radio Frequency Identification (RFID) tag or all of the RFID tags in the entire database, use the **clear location rfid** command.

**clear location rfid** {*mac\_address* | **all**}

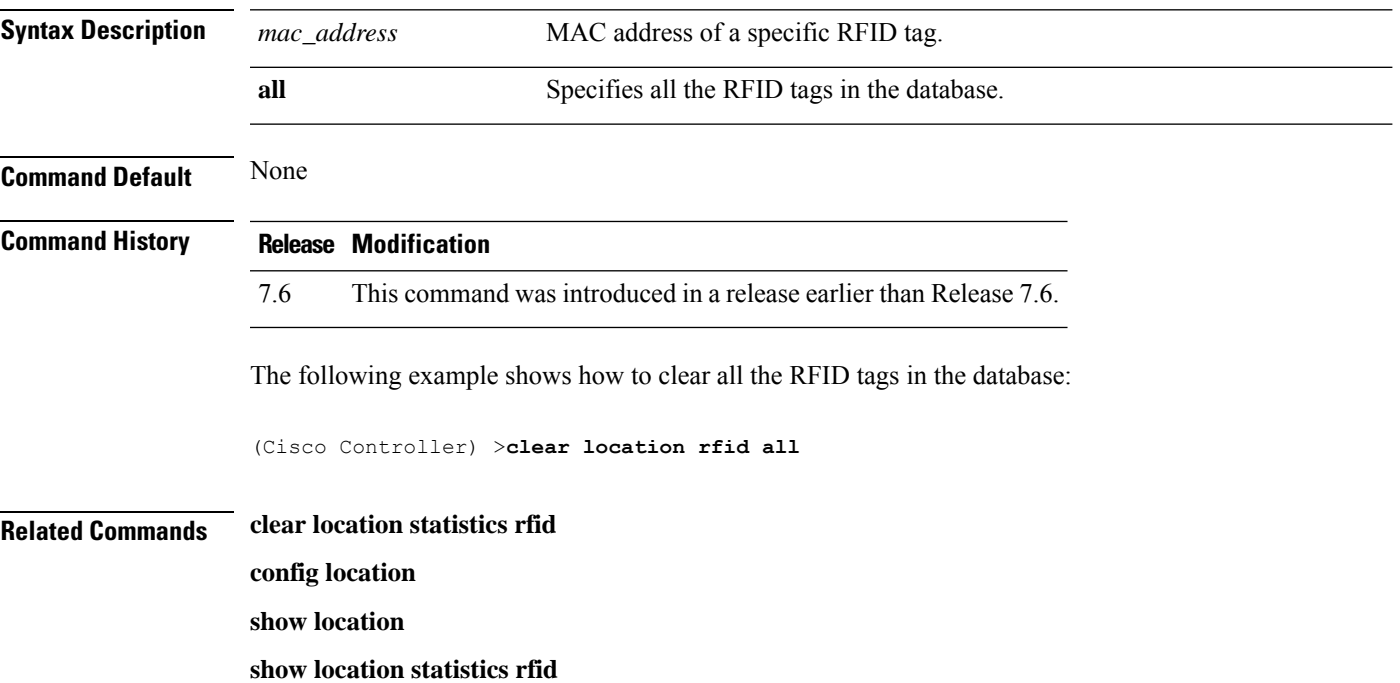

## <span id="page-15-0"></span>**clear location statistics rfid**

To clear Radio Frequency Identification (RFID) statistics, use the **clear location statistics rfid** command.

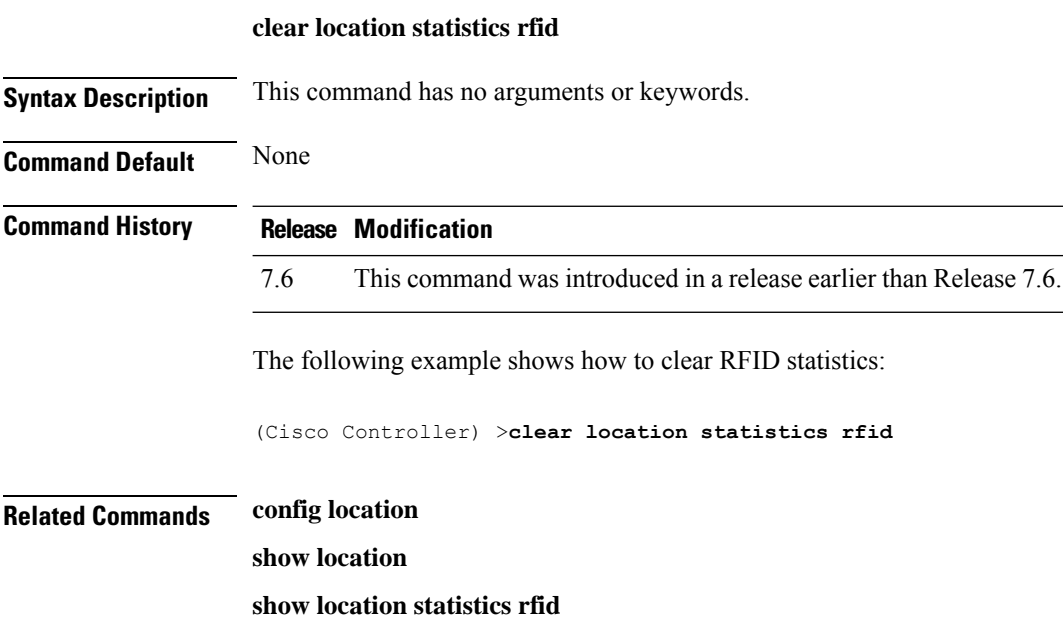

# <span id="page-16-0"></span>**clear locp statistics**

To clear the Location Protocol (LOCP) statistics, use the **clear locp statistics** command.

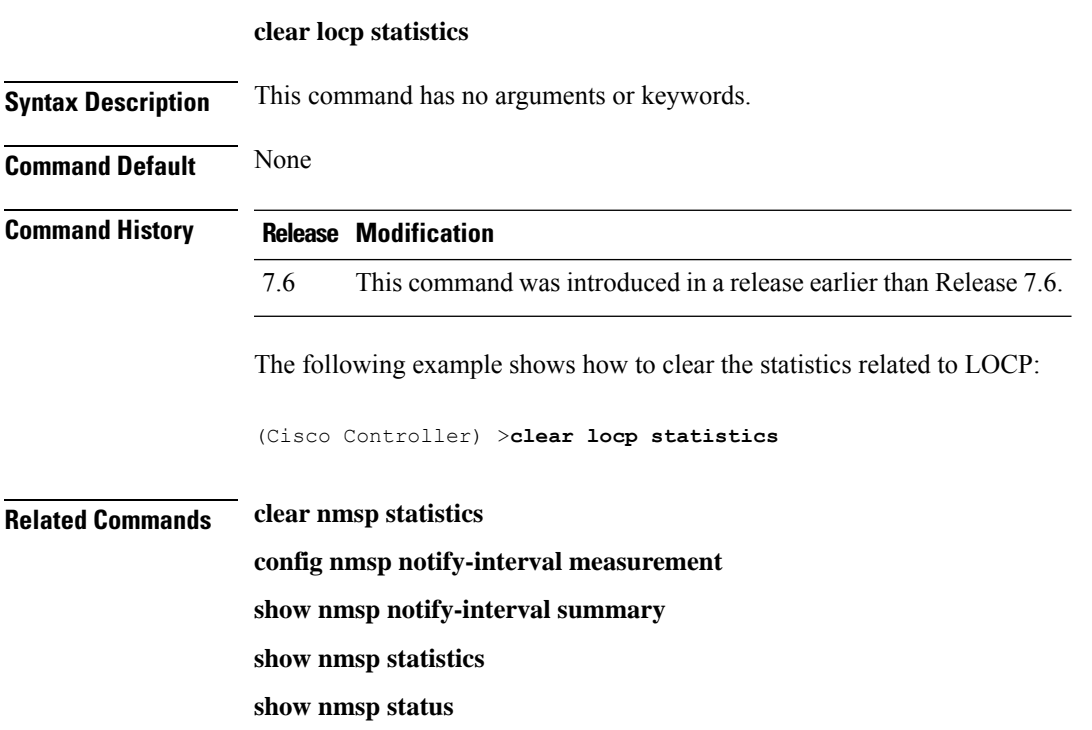

## <span id="page-17-0"></span>**clear login-banner**

To remove the login banner file from the controller, use the **clear login-banner** command.

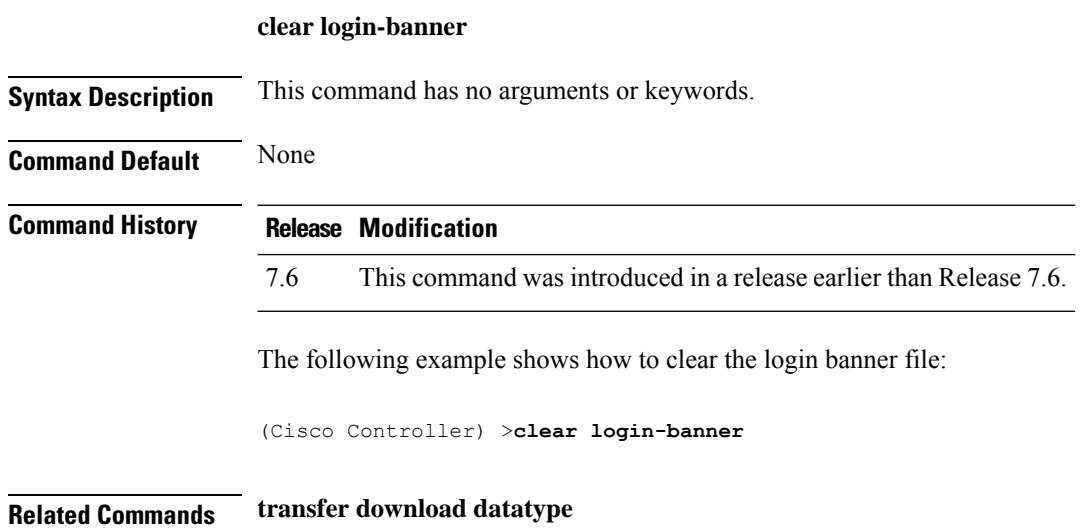

### <span id="page-18-0"></span>**clear lwapp private-config**

To clear (reset to default values) an access point's current Lightweight Access Point Protocol (LWAPP) private configuration, which contains static IP addressing and controller IP address configurations, use the **clear lwapp private-config** command.

#### **clear lwapp private-config**

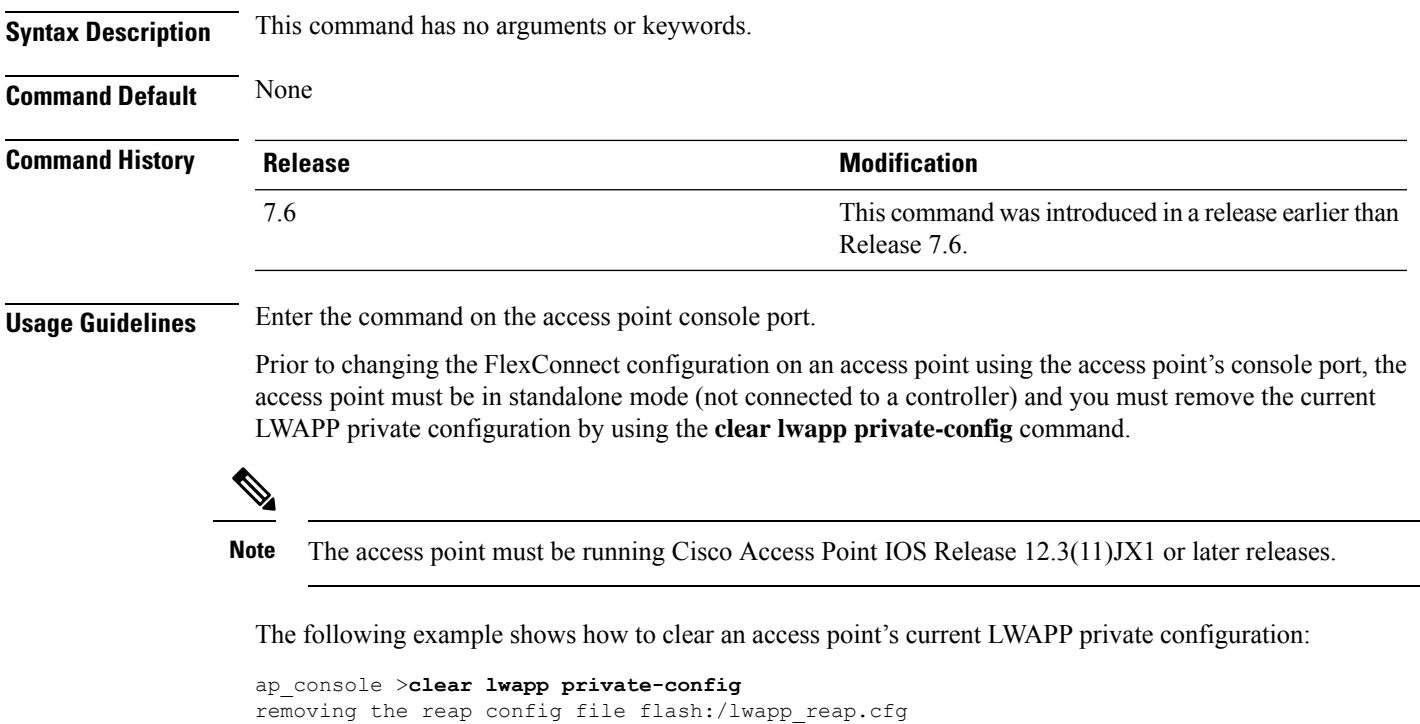

 $\mathbf I$